# Ihr persönliches Nutzerkonto - In 5 einfachen Schritten

## Schritt 1:

Wählen Sie Registrieren, oder klicken Sie https://klu.ebmportal.de/user/register

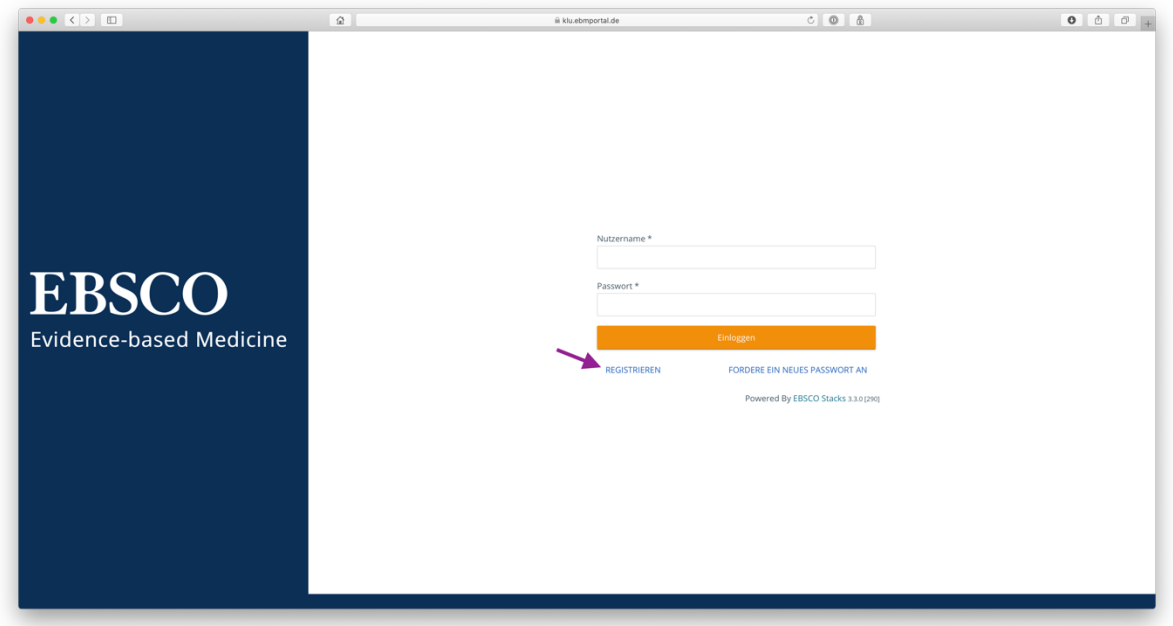

## Schritt 2:

Füllen Sie das Anmeldeformular aus. Nutzen Sie eine *@edu.kl.ac.at* oder *@kl.ac.at* Adresse

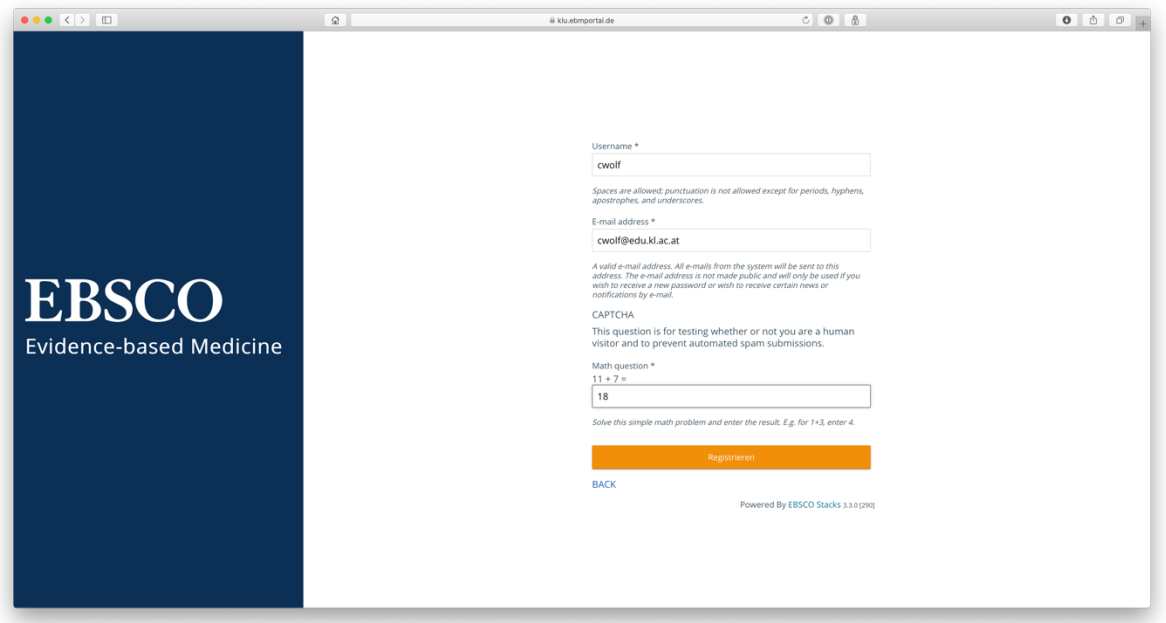

#### Schritt 3:

Schauen Sie in Ihr E-Mail Postfach und klicken Sie den Link, um Ihre Anmeldung abzuschließen und ein eigenes Konto zu erstellen.

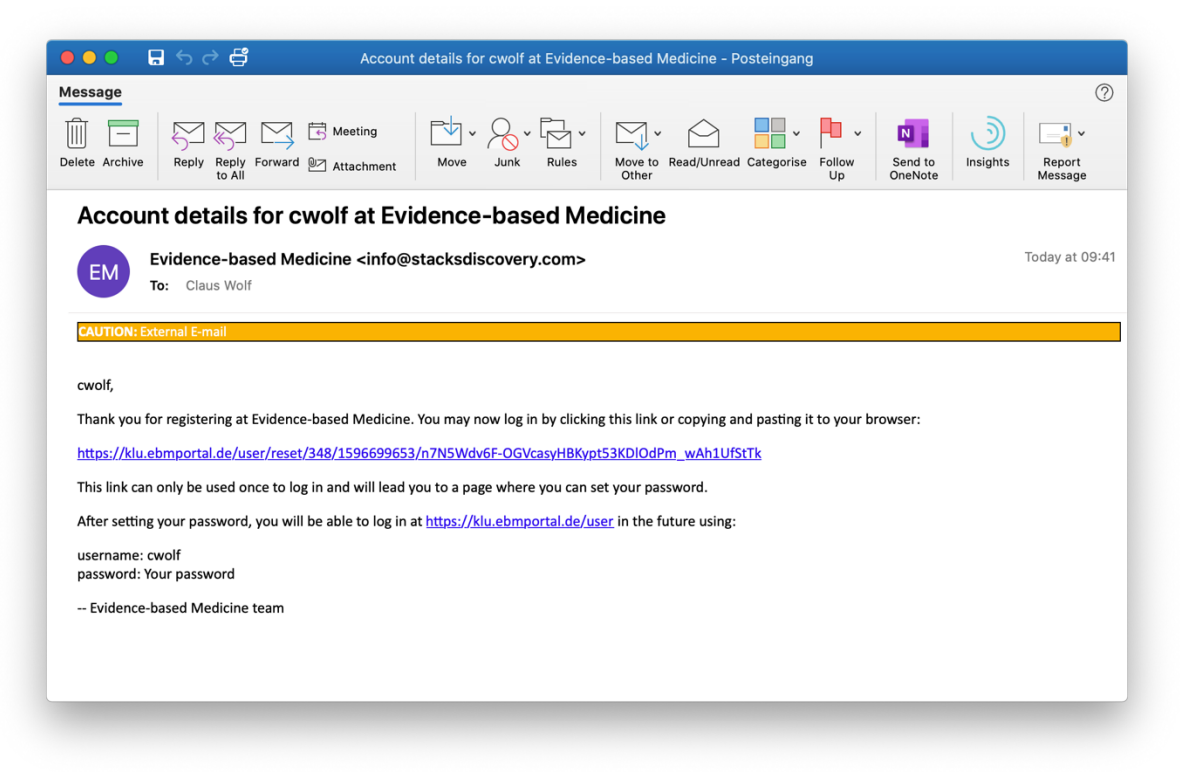

### Schritt 4:

#### Legen Sie Ihr Passwort fest

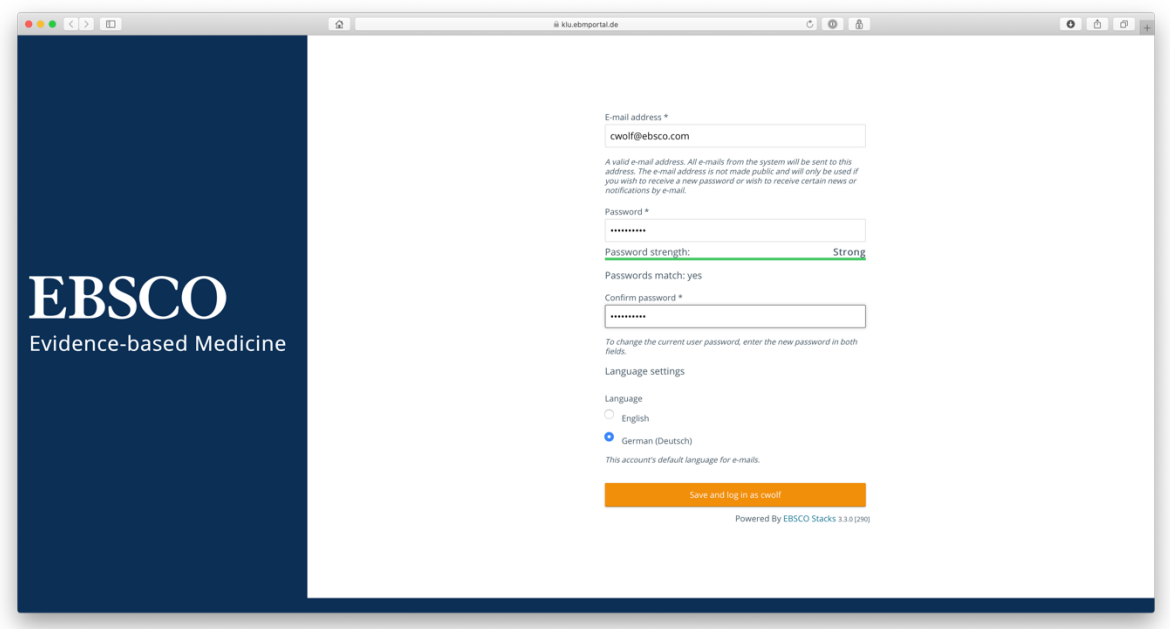

## Schritt 5:

Jetzt haben Sie Zugang zum *Evidence-based Medicine Portal* von EBSCO

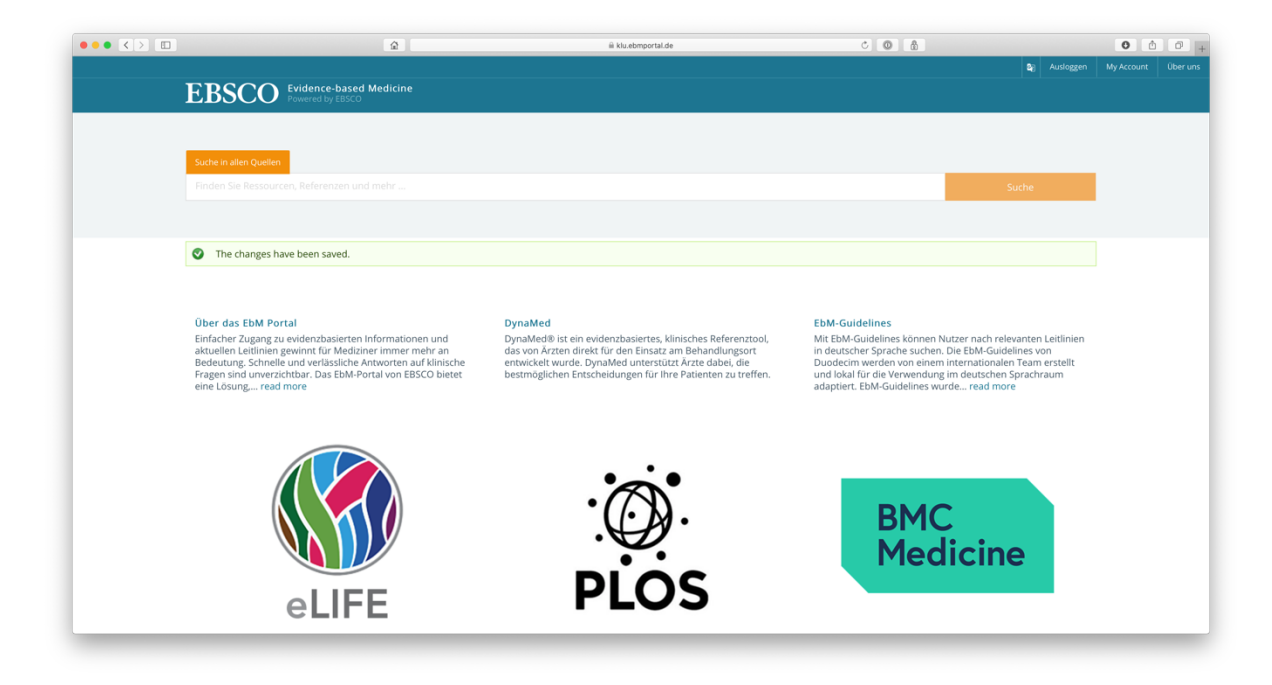